# **Top 3 Ways to Use your EVF Freshbooks Client Account**

When you click on the link to your monthly invoice and log into your EVF account, not only do you see the invoice, but you have full access to many great additional features!

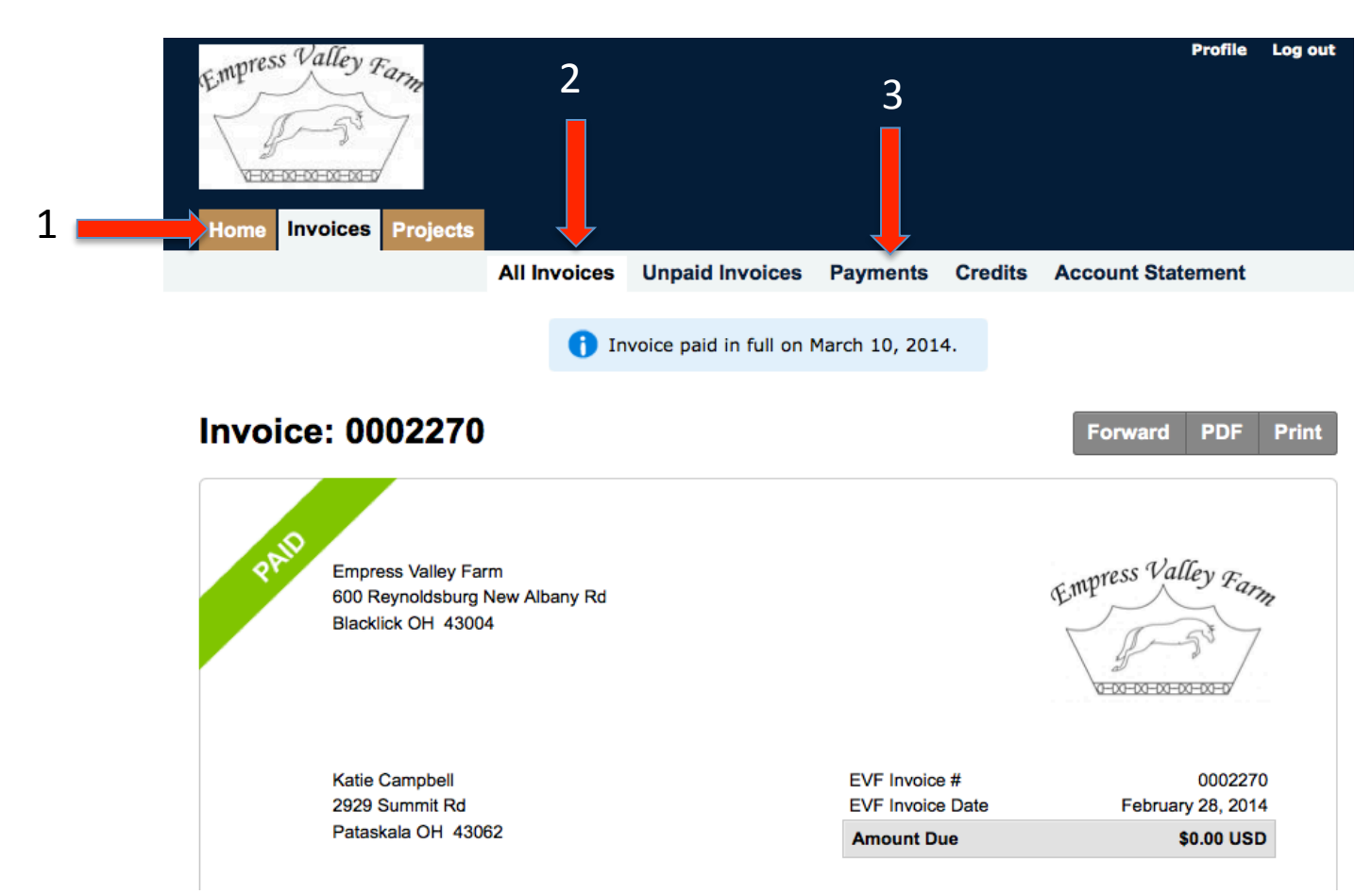

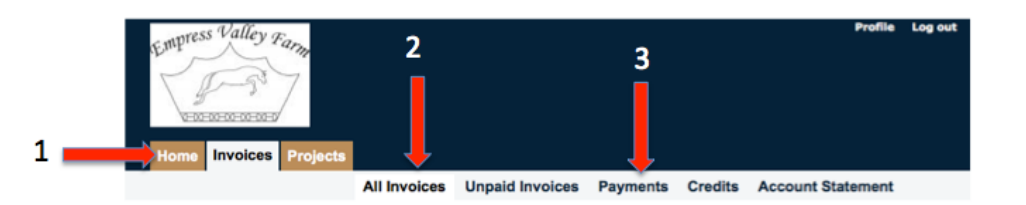

1. By Clicking on the "Home" tab, you will see the simple account profile shown below. This is an easy to read overview or summary of your account.

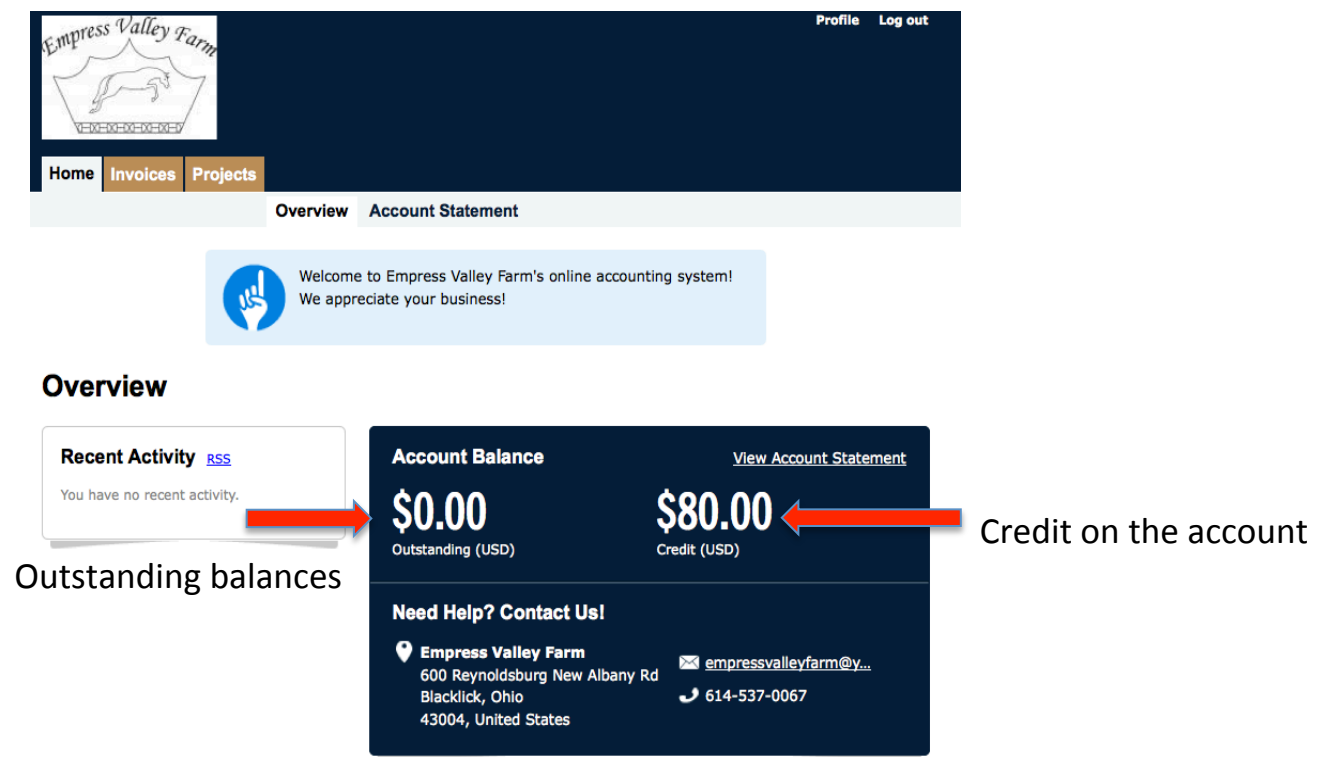

*Why* might I have credit? When you are a lesson student and purchase a block of lessons, a credit is created in your account for the cost of the block (for example, \$240 for a block of 4, \$60 lessons). At the end of the month, we tally how many lessons were taken and the corresponding amount is subtracted from the credit. The amount remaining as credit is an easy way to see how many lessons you still have left in your "bank".

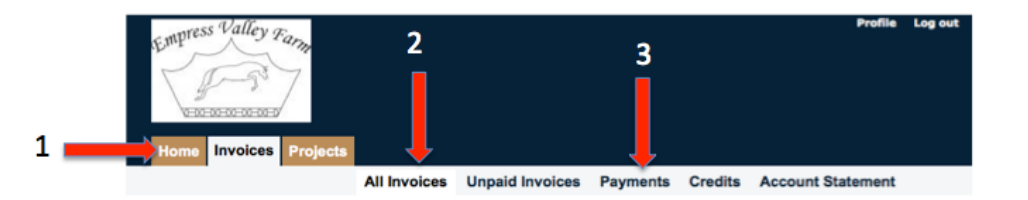

2. Invoices – Click on the "All Invoices" tab to see a list of all invoices created for the account or on the "Unpaid Invoices" to see the outstanding invoices in one list.

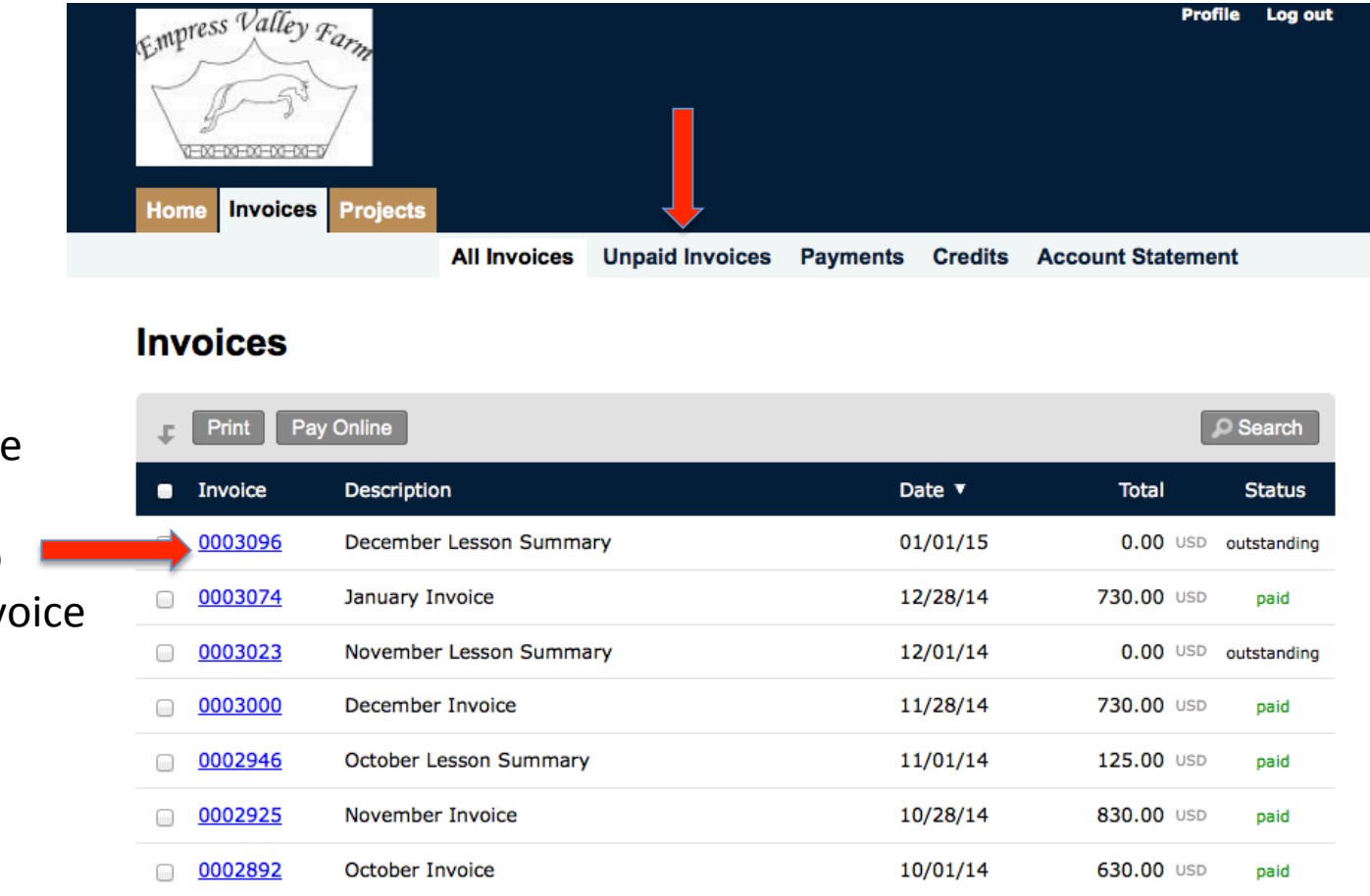

Click on the invoice number to see the inv details. 

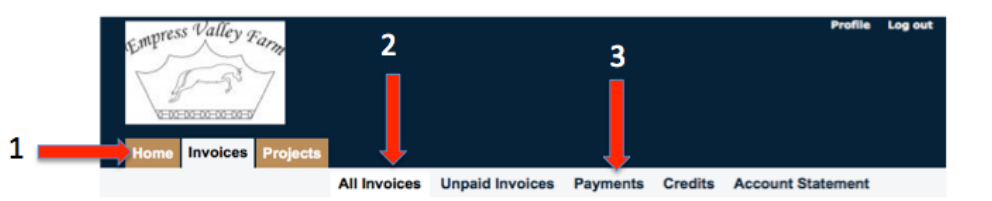

3. Payments – Click on the Payments tab to see a list of all payments applied to the account. If paying by check, the check number will be recorded in the "note" section normally so you can easily track payments. Additionally, this list shows where (what invoice) each payment was applied. If you pay by PayPal or cash, these will also be recorded here.

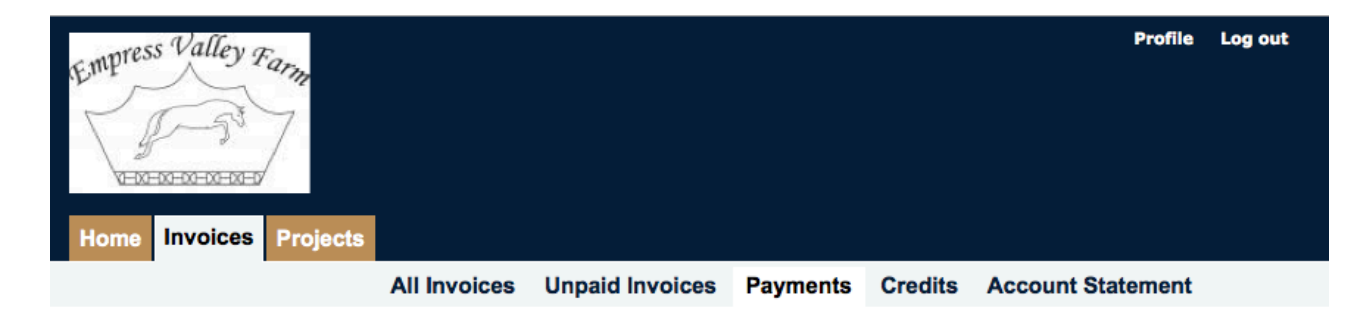

## **Payments**

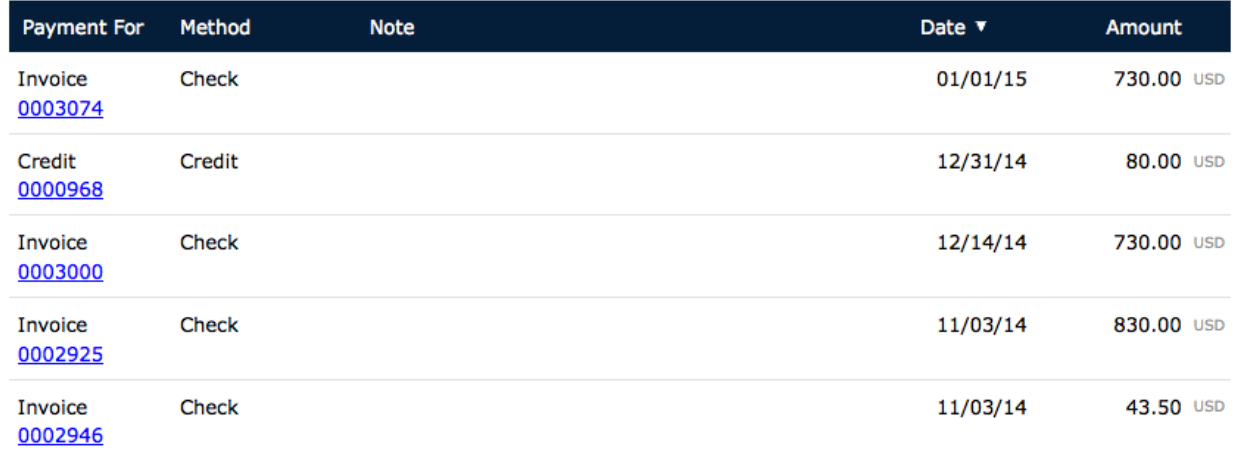

# Another really cool feature is the projects tab:

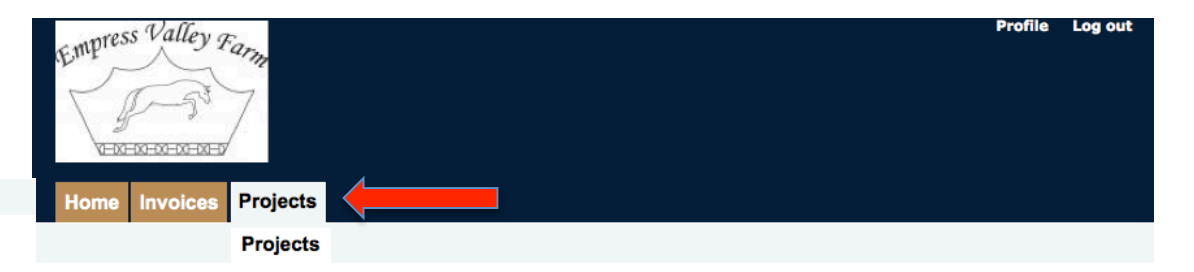

#### **Projects**

### **Hours Logged To: Katie Campbell**

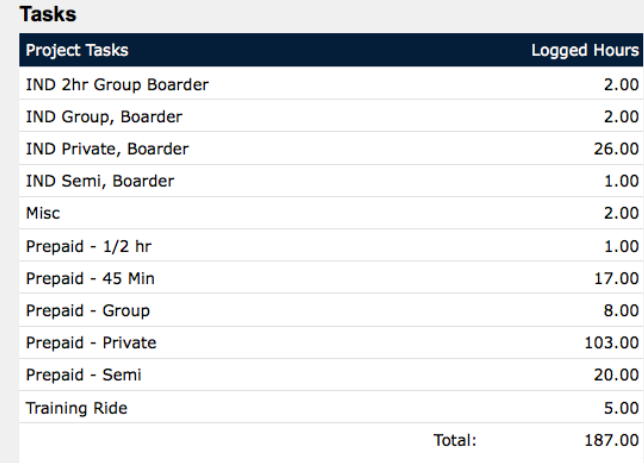

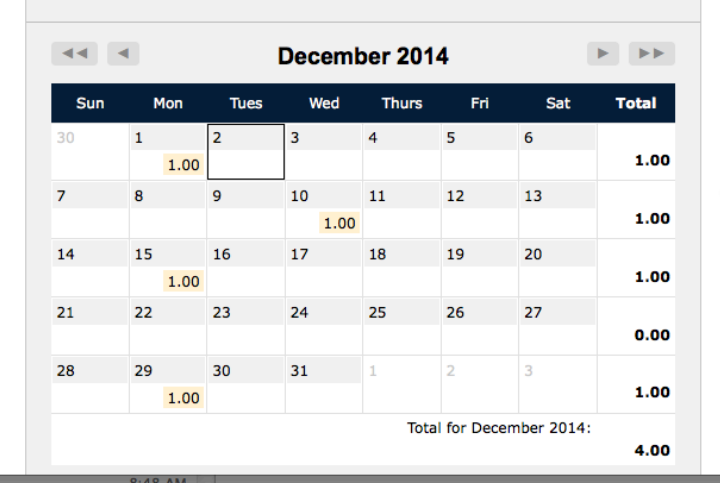

## **Projects**

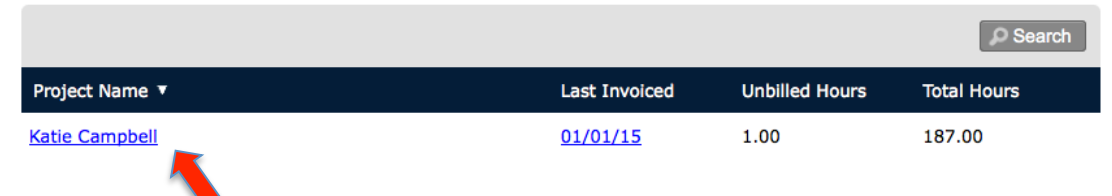

Click on your name or the name of your rider to see a complete record of all lessons taken!

Scroll through the calendar to see the actual days lessons were taken!  $(A "1.0"$  on a date means one lesson was entered for this person on that date.)

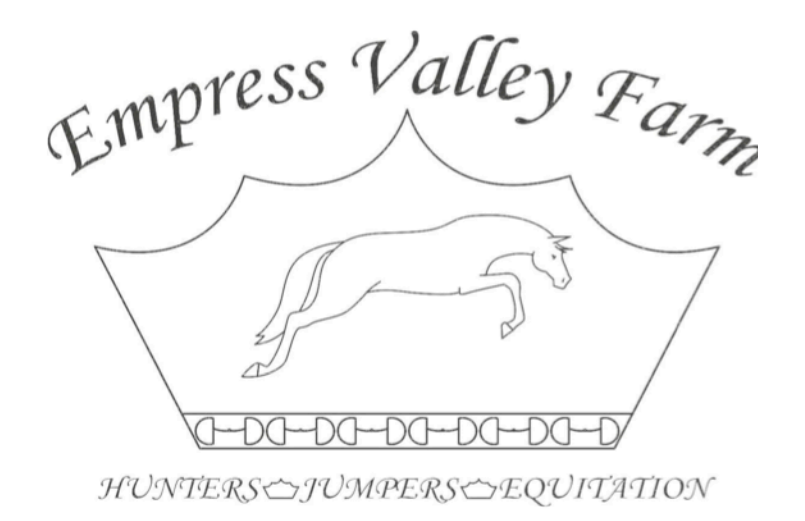

# We are striving to make our business a delightful customer experience.

Tell us how we can improve: empressvalleyfarm@yahoo.com